### **ALLEGATO N. 1 – VERBALE N. 2**

# **TRACCIA N. 1**

La Tavola 7 presenta il dettaglio a livello regionale delle borse di studio del Diritto allo Studio Universitario concesse agli studenti iscritti ai corsi di laurea delle Università. Con "idonei" si intendono gli studenti che hanno fatto domanda per ottenere la borsa di studio e con "iscritti regolari" si intendono gli studenti iscritti entro la durata normale del corso di studi frequentato.

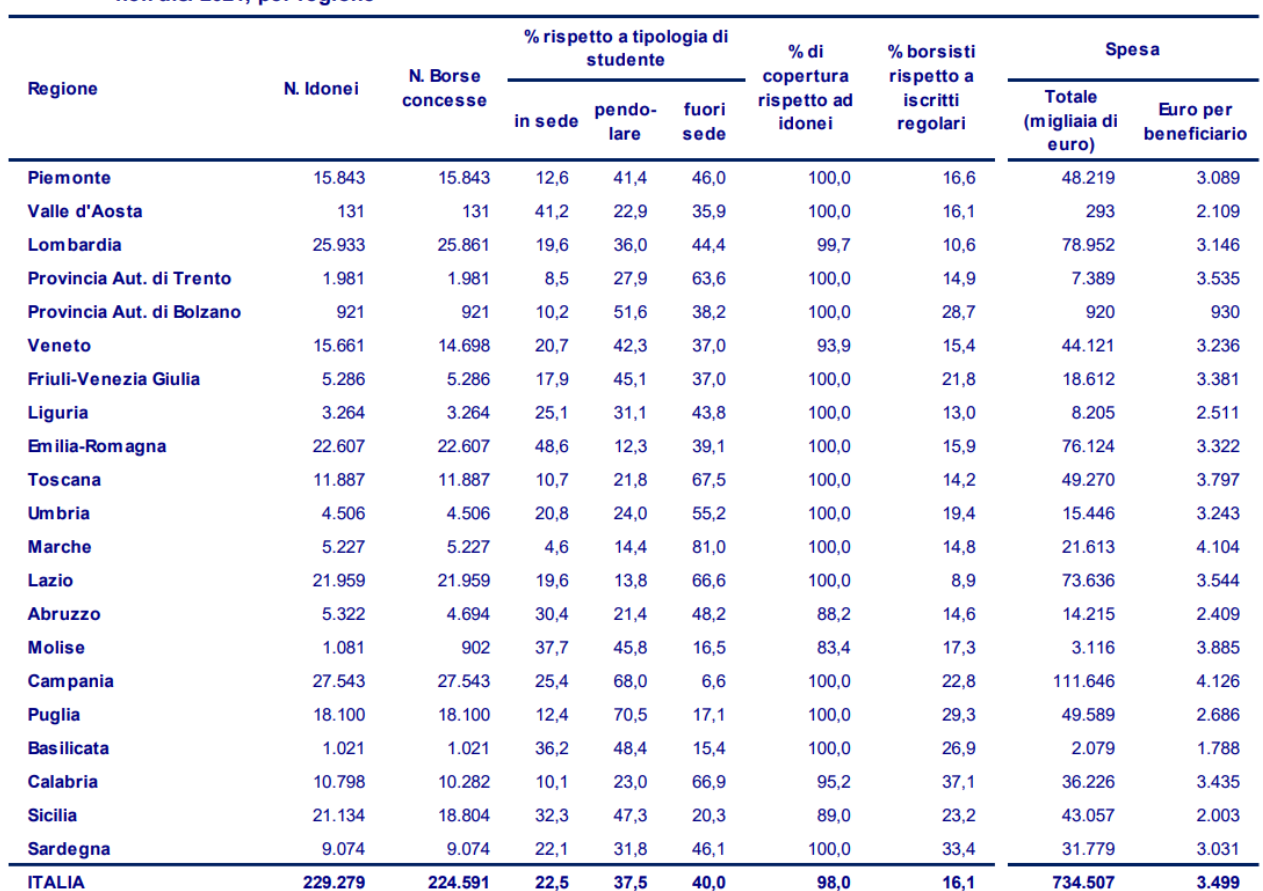

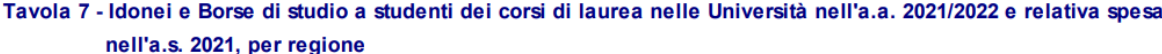

N.B. L'indicatore "Euro per beneficiario" è stato calcolato rapportando la spesa sostenuta nel 2021 ai beneficiari di borsa del 2020/2021

#### Il candidato:

- 1. commenti le variabili "N. idonei" e "N. borse concesse"
- 2. descriva come rappresenterebbe la variabile "% rispetto a tipologia studente"
- 3. descriva come trovare la mediana della variabile "Euro per beneficiario"
- 4. illustri gli obiettivi dell'Anagrafe Nazionale Studenti (ANS)
- 5. illustri che cos'è il calendario didattico

## **INDICAZIONI PER LO SVOLGIMENTO DELLA PROVA SCRITTA AL COMPUTER**

I Candidati che sosterranno le prove scritte al computer saranno tenuti ad attenersi alle regole di seguito riportate (QUALUNQUE VARIAZIONE VERRÀ CONSIDERATA COME SEGNO DI RICONOSCIMENTO CON CONSEGUENTE ESCLUSIONE DEL CANDIDATO):

- 1. Non ricopiare il testo della traccia nel documento Word, indicare il numero progressivo delle domande con il formato: numero, parentesi tonda chiusa, spazio: esempio per la domanda 1 si inserirà il riferimento "1) "
- 2. Creare un nuovo documento con Microsoft Word
- 3. Salvare il documento con nome "ELABORATO" (senza aggiunta di altri caratteri e tutto in maiuscolo) nell'apposita cartella C:\CONCORSO, la cui icona di accesso è presente sul DESKTOP del pc. Si consiglia di salvare periodicamente (spesso) la prova durante l'esecuzione.
- 4. Impostare il tipo e dimensione del carattere: TIMES NEW ROMAN 12 per scrivere il testo della prova
- 5. Impostare l'interlinea del paragrafo a 1 (singola)
- 6. Impostare il paragrafo con allineamento giustificato
- 7. NON PROCEDERE ALLA STAMPA FINO A INDICAZIONI DELLA COMMISSIONE. Al termine della prova attendere le istruzioni della Commissione che richiederà di stampare il documento utilizzando la stampante predefinita con impostazioni di stampa:
	- Opzione fronte/retro (stampa su entrambi i lati: capovolgi pagine sul lato lungo)
	- Orientamento: verticale

### **ALLEGATO N. 2 – VERBALE N. 2**

# **TRACCIA N. 2**

La Tavola 7 presenta il dettaglio a livello regionale delle borse di studio del Diritto allo Studio Universitario concesse agli studenti iscritti ai corsi di laurea delle Università. Con "idonei" si intendono gli studenti che hanno fatto domanda per ottenere la borsa di studio e con "iscritti regolari" si intendono gli studenti iscritti entro la durata normale del corso di studi frequentato.

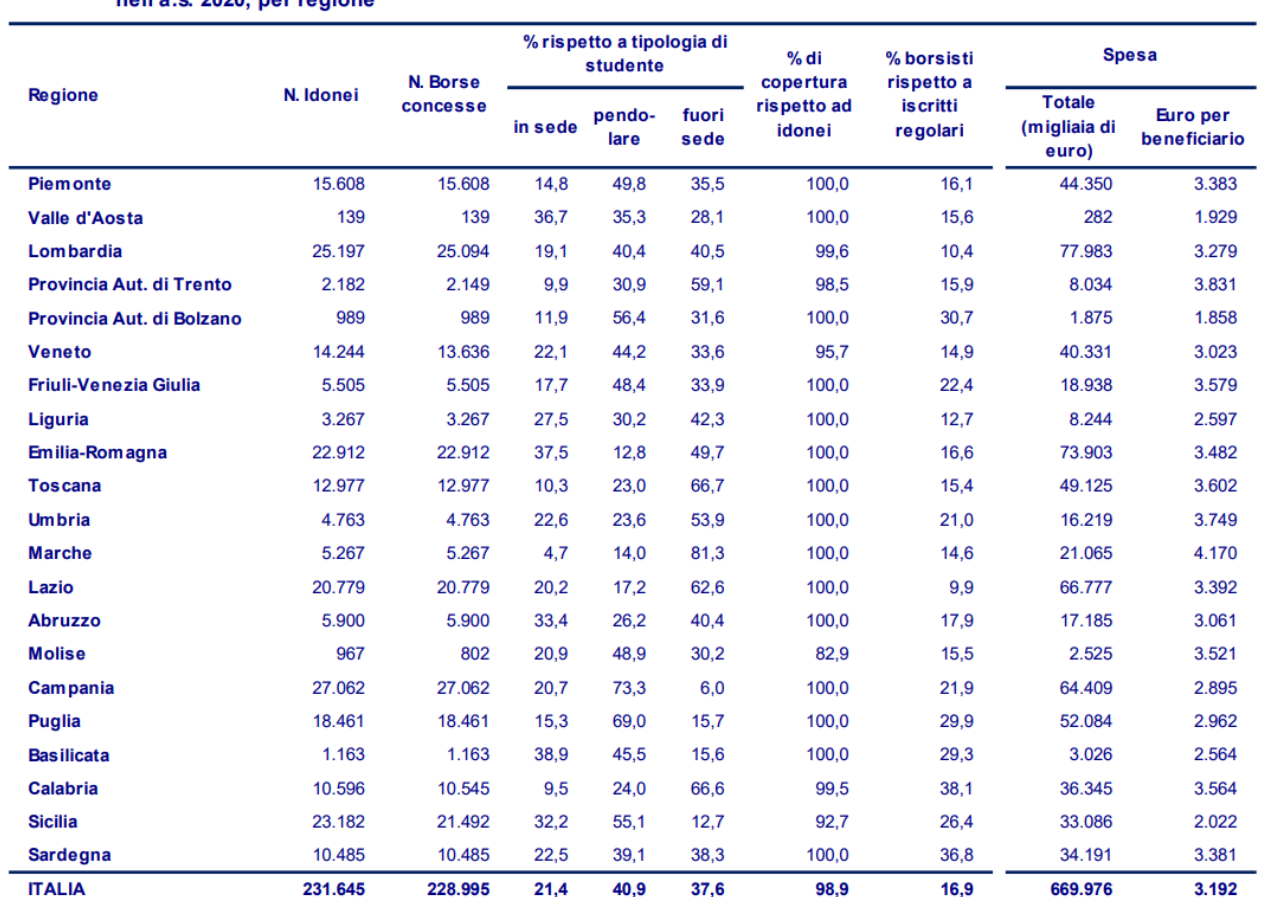

#### Tavola 7 - Idonei e Borse di studio a studenti dei corsi di laurea nelle Università nell'a.a. 2020/2021 e relativa spesa poll'a e 2020, por regione

N.B. L'indicatore "Euro per beneficiario" è stato calcolato rapportando la spesa sostenuta nel 2020 ai beneficiari di borsa del 2019/2020

#### Il candidato:

- 1. commenti le variabili "Spesa Totale" e "Euro per beneficiario"
- 2. descriva come rappresenterebbe la variabile "% borsisti rispetto a iscritti regolari"
- 3. descriva come calcolare la "spesa media per beneficiario" a livello di Italia
- 4. illustri su quali aspetti vengono inviate le informazioni all'Anagrafe Nazionale Studenti (ANS)
- 5. illustri le modalità di ammissione ai corsi di laurea e di laurea magistrale a ciclo unico

## **INDICAZIONI PER LO SVOLGIMENTO DELLA PROVA SCRITTA AL COMPUTER**

I Candidati che sosterranno le prove scritte al computer saranno tenuti ad attenersi alle regole di seguito riportate (QUALUNQUE VARIAZIONE VERRÀ CONSIDERATA COME SEGNO DI RICONOSCIMENTO CON CONSEGUENTE ESCLUSIONE DEL CANDIDATO):

- 1. Non ricopiare il testo della traccia nel documento Word, indicare il numero progressivo delle domande con il formato: numero, parentesi tonda chiusa, spazio: esempio per la domanda 1 si inserirà il riferimento "1) "
- 2. Creare un nuovo documento con Microsoft Word
- 3. Salvare il documento con nome "ELABORATO" (senza aggiunta di altri caratteri e tutto in maiuscolo) nell'apposita cartella C:\CONCORSO, la cui icona di accesso è presente sul DESKTOP del pc. Si consiglia di salvare periodicamente (spesso) la prova durante l'esecuzione.
- 4. Impostare il tipo e dimensione del carattere: TIMES NEW ROMAN 12 per scrivere il testo della prova
- 5. Impostare l'interlinea del paragrafo a 1 (singola)
- 6. Impostare il paragrafo con allineamento giustificato
- 7. NON PROCEDERE ALLA STAMPA FINO A INDICAZIONI DELLA COMMISSIONE. Al termine della prova attendere le istruzioni della Commissione che richiederà di stampare il documento utilizzando la stampante predefinita con impostazioni di stampa:
	- Opzione fronte/retro (stampa su entrambi i lati: capovolgi pagine sul lato lungo)
	- Orientamento: verticale

### **ALLEGATO N. 3 – VERBALE N. 2**

# **TRACCIA N. 3**

La Tavola 7 presenta il dettaglio a livello regionale delle borse di studio del Diritto allo Studio Universitario concesse agli studenti iscritti ai corsi di laurea delle Università. Con "idonei" si intendono gli studenti che hanno fatto domanda per ottenere la borsa di studio e con "iscritti regolari" si intendono gli studenti iscritti entro la durata normale del corso di studi frequentato.

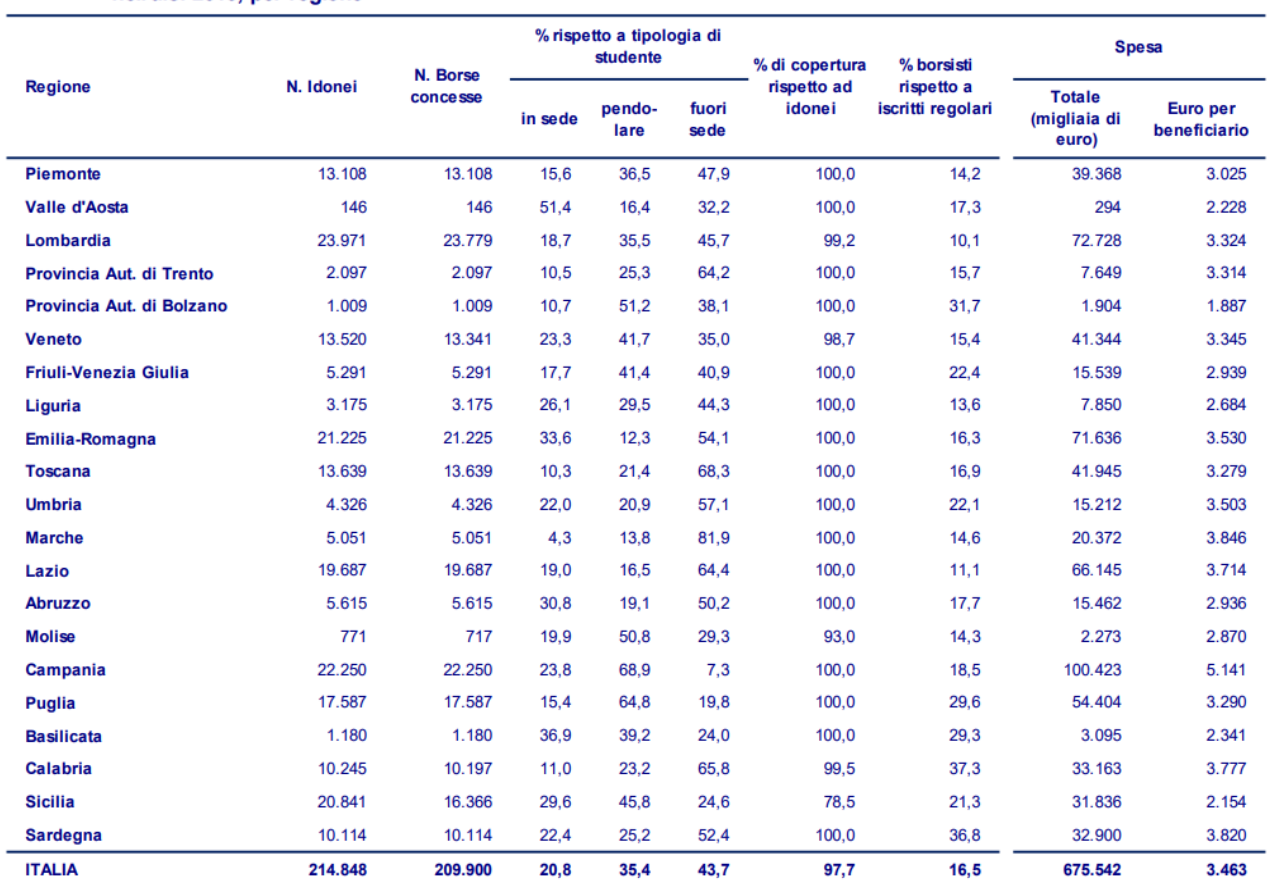

#### Tavola 7 - Idonei e Borse di studio a studenti dei corsi di laurea nelle Università nell'a.a. 2019/2020 e relativa spesa nell'a.s. 2019, per regione

N.B. L'indicatore "Euro per beneficiario" è stato calcolato rapportando la spesa sostenuta nel 2019 ai beneficiari di borsa del 2018/2019

Il candidato:

- 1. commenti le variabili "% di copertura rispetto a idonei" e "% borsisti rispetto a iscritti regolari"
- 2. descriva come rappresenterebbe la variabile "% di copertura rispetto a idonei"
- 3. descriva come calcolare il range o campo di variazione della variabile "Euro per beneficiario"
- 4. illustri che cos'è l'Anagrafe Nazionale Studenti (ANS)
- 5. illustri quali titoli di studio rilascia l'Ateneo, descrivendoli brevemente

## **INDICAZIONI PER LO SVOLGIMENTO DELLA PROVA SCRITTA AL COMPUTER**

I Candidati che sosterranno le prove scritte al computer saranno tenuti ad attenersi alle regole di seguito riportate (QUALUNQUE VARIAZIONE VERRÀ CONSIDERATA COME SEGNO DI RICONOSCIMENTO CON CONSEGUENTE ESCLUSIONE DEL CANDIDATO):

- 1. Non ricopiare il testo della traccia nel documento Word, indicare il numero progressivo delle domande con il formato: numero, parentesi tonda chiusa, spazio: esempio per la domanda 1 si inserirà il riferimento "1) "
- 2. Creare un nuovo documento con Microsoft Word
- 3. Salvare il documento con nome "ELABORATO" (senza aggiunta di altri caratteri e tutto in maiuscolo) nell'apposita cartella C:\CONCORSO, la cui icona di accesso è presente sul DESKTOP del pc. Si consiglia di salvare periodicamente (spesso) la prova durante l'esecuzione.
- 4. Impostare il tipo e dimensione del carattere: TIMES NEW ROMAN 12 per scrivere il testo della prova
- 5. Impostare l'interlinea del paragrafo a 1 (singola)
- 6. Impostare il paragrafo con allineamento giustificato
- 7. NON PROCEDERE ALLA STAMPA FINO A INDICAZIONI DELLA COMMISSIONE. Al termine della prova attendere le istruzioni della Commissione che richiederà di stampare il documento utilizzando la stampante predefinita con impostazioni di stampa:
	- Opzione fronte/retro (stampa su entrambi i lati: capovolgi pagine sul lato lungo)
	- Orientamento: verticale